# **Como realizar a exclusão de logs no Processador de Fotos?**

Produto: Pedido de Venda

[Objetivo](#page-0-0) [Processo](#page-0-1)

Importante

Função disponível a partir da versão: 1.3.14.0

### <span id="page-0-0"></span>**Objetivo**

Com o intuito de diminuir a quantidade de logs gerados no Pedido de Venda foi acrescentado uma forma de eliminar os logs mais antigos, evitando o consumo de espaço no ambiente do cliente e informações desnecessárias.

### <span id="page-0-1"></span>**Processo**

O processador mantém os arquivos referente ao período de 7 dias e exclui os anteriores.

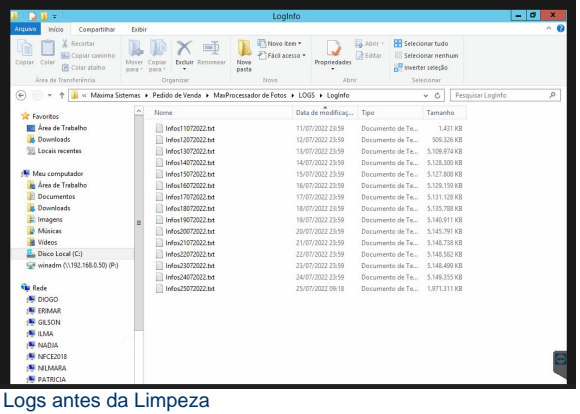

## Artigos Relacionados

#### **Content by label**

There is no content with the specified labels

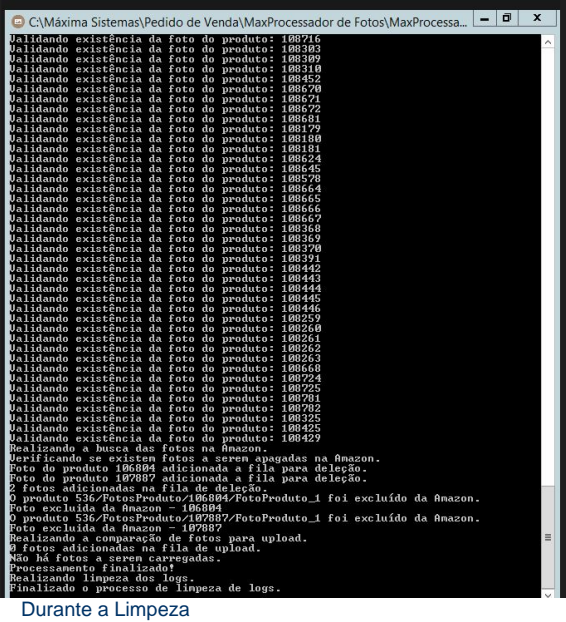

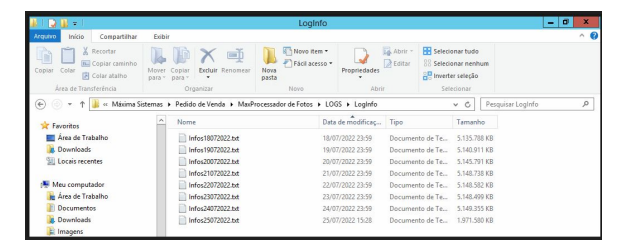

Após a Limpeza

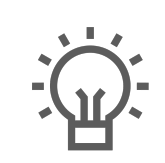

Não encontrou a solução<br>que procurava?

Sugira um artigo

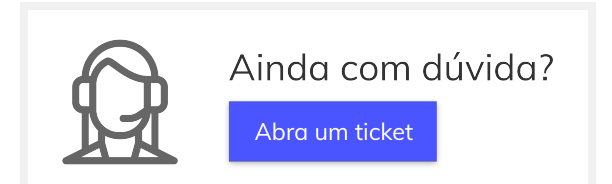